# RainMan 2

Surpris par le mauvais temps ? Avec Rainman, le parapluie intelligent qui s'anime au gré du temps, vous n'aurez plus d'excuse !

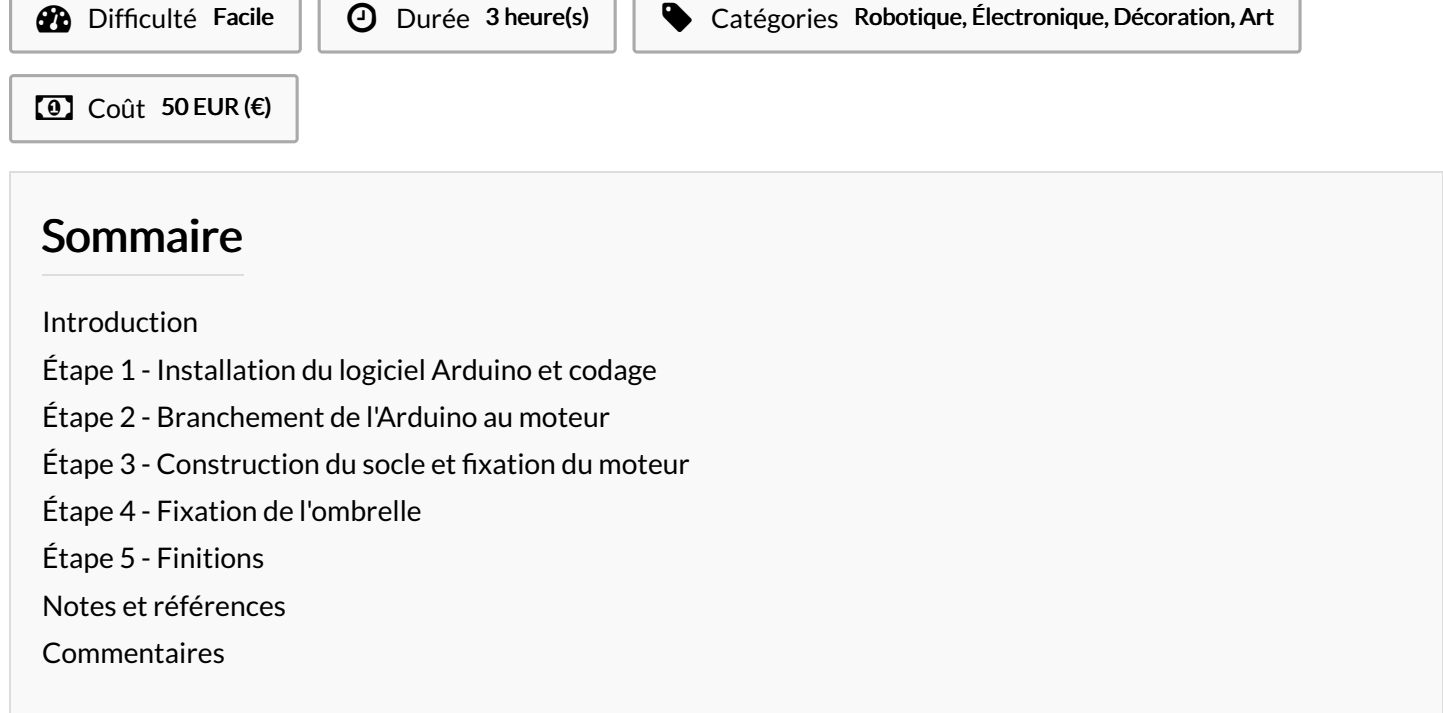

### <span id="page-0-0"></span>Introduction

Rainman vous donne une alerte visuelle et poétique de la météo. Connecté à Internet, il s'ouvre et se ferme selon les conditions météorologiques des 6 prochaines heures. Le kit pour construire RainMan vous est fourni par une start up française, et distribué par les offices de tourisme partenaires du pays. Le but de ce projet est de sensibiliser le grand public aux nouvelles technologies. Cette opération permet à des novices en matière de DIY de se familiariser avec l'univers du Fablab, en construisant facilement un objet connecté qu'ils garderont en souvenir.

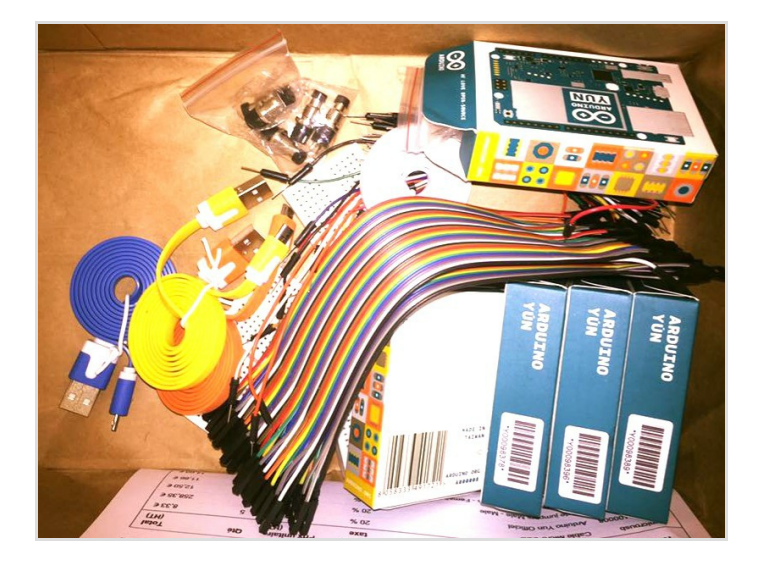

#### Matériaux

1x Arduino avec le câble USB 1x moteur avec une hélice et une vis 6x plaques constituant le socle (dont une avec une plaque de bois pour fixer le moteur d'un côté, un petit trou et le socle en liège de l'autre ; et une autre comportant un large trou) 1x ombrelle avec le ressort et le fil de fer permettant de la fermer et de l'ouvrir

 $3x$  fils

1x Autocollant de la ville

#### Outils

- Ordinateur
- Tournevis plat
- Scotch
- Colle
- Code : [https://github.com/mathemagie/little\\_umbrella](https://github.com/mathemagie/little_umbrella)

### <span id="page-1-0"></span>Étape 1 - Installation du logiciel Arduino et codage

Télécharger le logiciel Arduino sur votre ordinateur à partir du lien suivant : <https://www.arduino.cc/en/Main/Software> Brancher l'Arduino à votre ordinateur grâce au câble USB. Sélectionner : Fichier -> nouveau. Puis : Outils -> Type de carte -> Arduino.

Copier le code suivant :

[https://github.com/mathemagie/little\\_umbrella/commit/e739f6cc9](https://github.com/mathemagie/little_umbrella/commit/e739f6cc97e097b372fb9e5f048e029abdc60458) 7e097b372fb9e5f048e029abdc60458

Coller ce code dans la fenêtre du logiciel. Vérifier le code et Téléverser.

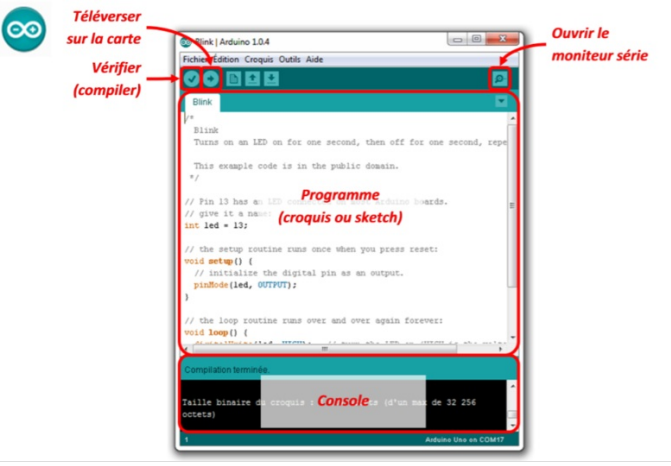

### <span id="page-1-1"></span>Étape 2 - Branchement de l'Arduino au moteur

Vicer l'hélice sur le moteur. Brancher ensuite les trois \*ls sur le moteur de la manière suivante : - le \*l orange du moteur sur la PIN 9 de l'Arduino - le fil rouge du moteur sur le 5V de l'Arduino - le fil marron du moteur sur le GND de l'Arduino

A ce stade, le moteur devrait tourner de 90° s'il va pleuvoir. Si ce n'est pas le cas, demandez de l'aide aux makers présents autour de vous dans le FabLab.

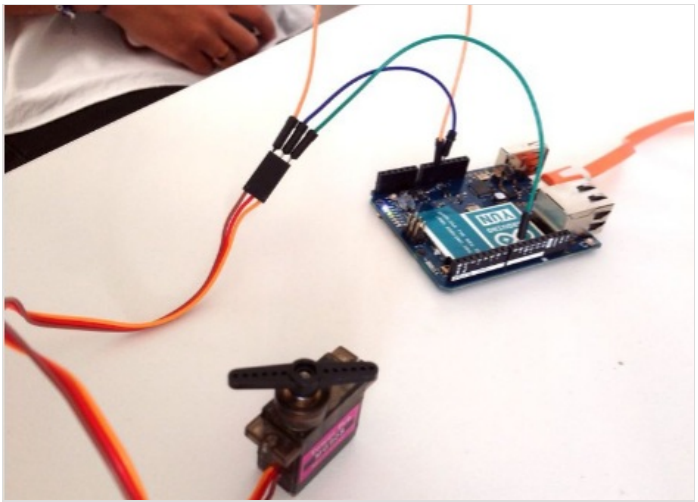

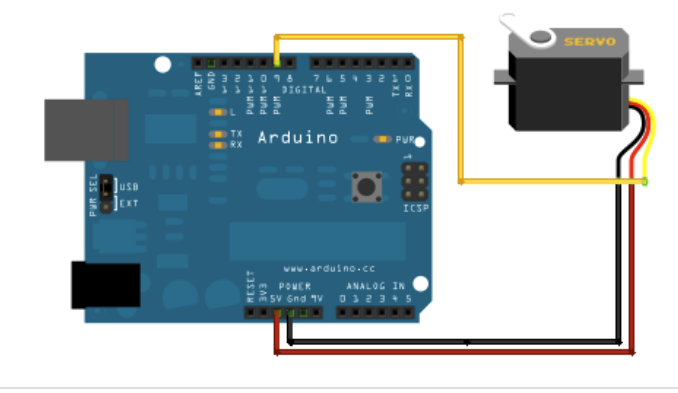

### <span id="page-1-2"></span>Étape 3 - Construction du socle et fixation du moteur

A l'aide d'un petit tournevis plat, visser le moteur sur la plaque en bois comme sur la photo ci-contre. Une fois le moteur fixé, assembler les plaques en plastique du haut, du bas et de deux côtés, pour que l'intérieur reste accessible. La plaque contenant le socle en liège et le plaque de bois doit se trouver en haut (la face contenant socle en liège vers le haut). Fixer les plaques avec de la colle ou du scotch.

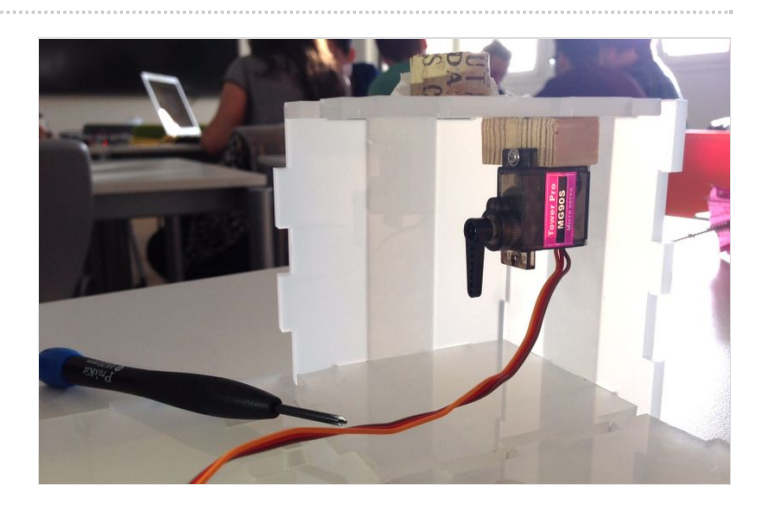

# <span id="page-2-0"></span>Étape 4 - Fixation de l'ombrelle

Planter l'ombrelle dans le socle en liège, en faisant passer la tige de fer par le petit trou prévu à cet effet dans le socle en plastique. Tordre le fil de fer pour le faire passer dans l'hélice du moteur. Faites plusieurs tests : lorsque le moteur tourne, l'ombrelle doit se fermer sans bouger du socle en liège.

Lorsque tout semble aller, fixer l'ombrelle sur le socle en liège avec de la colle.

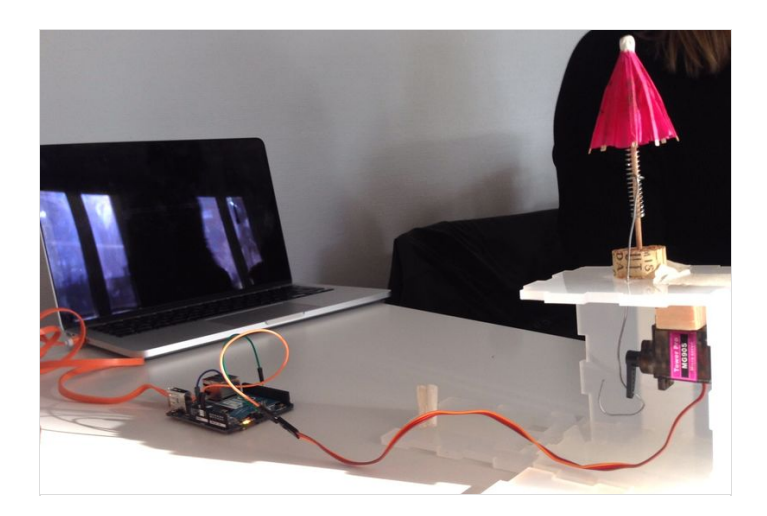

# <span id="page-2-1"></span>Étape 5 - Finitions

Placer l'Arduino à l'intérieur du socle, en faisant passer le câble USB par le trou prévu à cet effet. Fixer alors les deux dernières plaques en plastique pour refermer définitivement le socle du votre RainMan.

Vous pouvez maintenant coller l'autocollant de la ville sur le socle de cet objet connecté que vous avez construit vous-même.. Vous pouvez être fier de vous, vous êtes maintenant un maker à part entière !

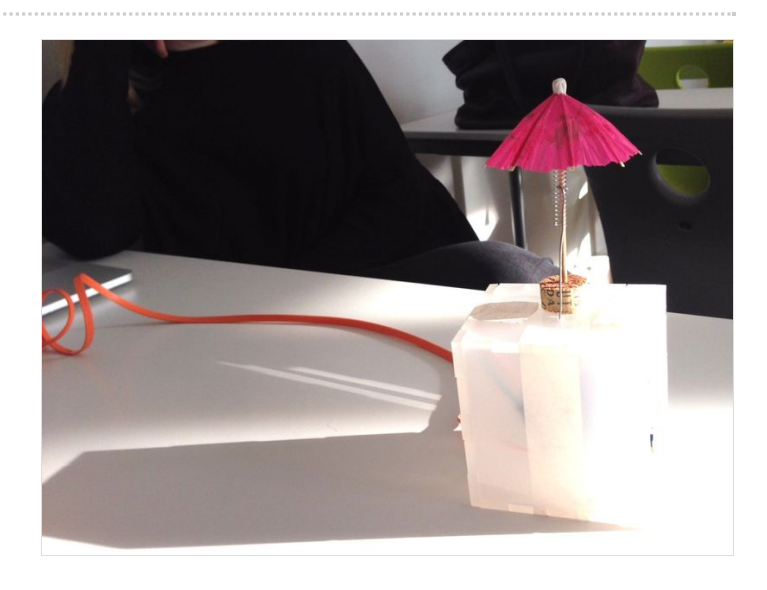

### <span id="page-2-2"></span>Notes et références

Inspiré du Little Umbrella : Idée originale : Julien Levesque Design : Huieun Kim Aide à la fabircation Guillaume Krattinger Programmation : Aurélien Fache Voir : [\[1\]](http://littleumbrella.io/)